| 日期   | 2020年5月18日                          | 周次 | 第十四周 | 时数 | 4课时 |
|------|-------------------------------------|----|------|----|-----|
| 教学单元 | 使用 Python 处理图片亮度、对比度和饱和度            |    |      |    |     |
|      | 知识目标:                               |    |      |    |     |
| 教学目标 | 1. 掌握 Python 程序的设计和编程能力;            |    |      |    |     |
|      | 2. 掌握图像的亮度、对比度和饱和度等参数的表示方法;         |    |      |    |     |
|      | 3. 掌握使用 Python 语言调整图像亮度、对比度和饱和度。    |    |      |    |     |
|      | 技能目标:                               |    |      |    |     |
|      | 1. 能够图像的亮度、对比度和饱和度等参数的表示方法;         |    |      |    |     |
|      | 2. 能够用 Python 语言中的 Image、ImageDraw、 |    |      |    |     |
|      | ImageEnhance 等模块对图片亮度、对比度和饱和度等进行    |    |      |    |     |
|      | 处理的方法。                              |    |      |    |     |
|      | 素质目标:                               |    |      |    |     |
|      | 1. 树立良好的政治素质(爱党爱国、品行端正、遵纪守法);       |    |      |    |     |
|      | 2. 培养团队协作意识; 培养创新能力;                |    |      |    |     |
|      | 3. 树立良好的职业目标。                       |    |      |    |     |
|      | 1. 掌握 Python 程序的设计和编程能力;            |    |      |    |     |
| 教学重点 | 2. 掌握图像的亮度、对比度和饱和度等参数的表示方法;         |    |      |    |     |
|      | 3. 掌握使用 Python 语言调整图像亮度、对比度和饱和度。    |    |      |    |     |

湖 南 石 化 职 院 教 案

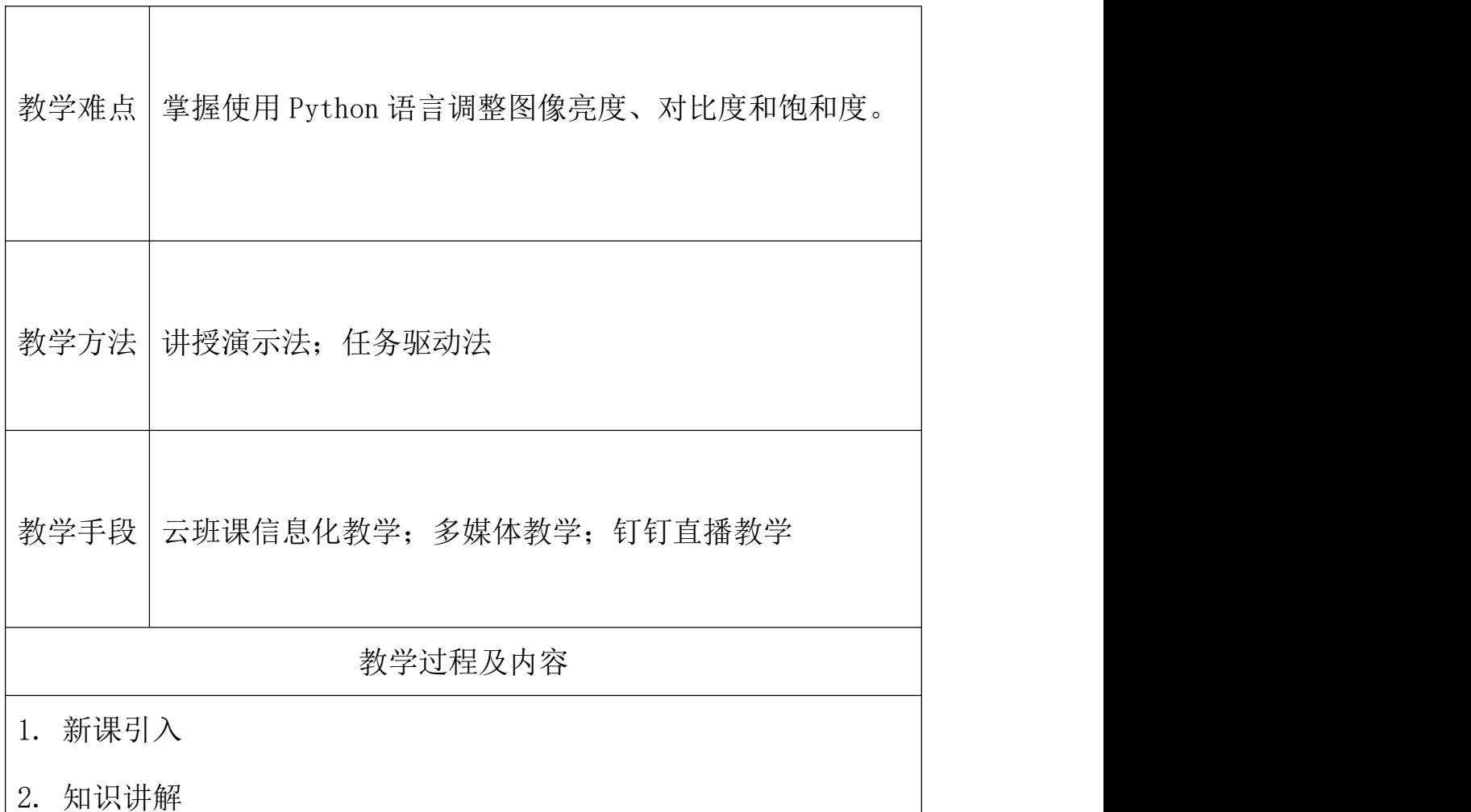

1)图像的主要指标参数:

在图像处理中,图像的主要指标参数包括亮度、对比度、饱和度 等。亮度是指图片的明亮程度,计算亮度的基准是灰度测试卡。黑色 为 0,白色为 10,在 0—10 之间等间隔的排列为 9 个阶段。色彩可以 分为有彩色和无彩色,但后者仍然存在着亮度。作为有彩色,每种色 各自的亮度在灰度测试卡上都具有相应的位置值。彩度高的色对亮度 有很大的影响,不太容易辨别。在明亮的地方鉴别色的亮度比较容易 的,在暗的地方就难以鉴别。

对比度指的是一幅图像中明暗区域最亮的白和最暗的黑之间不 同亮度层级的测量,即指一幅图像灰度反差的大小。差异范围越大代 表对比越大,差异范围越小代表对比越小,好的对比率 120:1 就可容 易地显示生动、丰富的色彩,当对比率高达 300:1 时,便可支持各阶 的颜色。但对比率遭受和亮度相同的困境,现今尚无一套有效又公正 的客观标准来衡量对比率,所以最好的辨识方式还是依靠使用者眼 睛。色彩是由于物体上的物理性的光反射到人眼视神经上所产生的感 觉,颜色的不同是由光的波长的长短差别所决定的。作为色彩度,指 的是这些不同波长的色的情况。波长最长的是红色,最短的是紫色。 把红、黄、绿、蓝、紫和处在它们各自之间的黄红、黄绿、蓝绿、蓝 紫、红紫这 5 种中间色——共计 10 种色作为色相环。在色相环上排 列的色是纯度高的色,被称为纯色。这些颜色在环上的位置是根据视 觉和感觉的相等间隔来进行安排的。用类似这样的方法还可以再分出 差别细微的多种色来。在色相环上,与环中心对称,并在 180 度的位 置两端的色被称为互补色。

此实验部分实现代码如下

importImage,ImageDraw,ImageEnhanceimg=Image.open('messi.jpg ')

draw=ImageDraw.Draw(img)width,height=img.size

draw.line( $((0,0),(\text{width}-1,\text{height}-1))$ , fill=254)draw.arc( $(0,0)$ 

,width-1,height-1), 0,360, fill=254) img.save('messi2.jpg')

#亮度增强(adjustimagebrightness)

brightness=ImageEnhance.Brightness(img)#调用 Brightness 类

bright img=brightness.enhance $(3,0)$ 

bright\_img.save('bright\_messi.jpg')

#图像尖锐化(adjustimagesharpness)

sharpness=ImageEnhance.Sharpness(img#)调用 Sharpness 类

3. 课堂总结

强化 Python 程序的设计和编程能力

学习图像的亮度、对比度和饱和度等参数的表示方法

学习使用 Python 语言调整图像亮度、对比度和饱和度

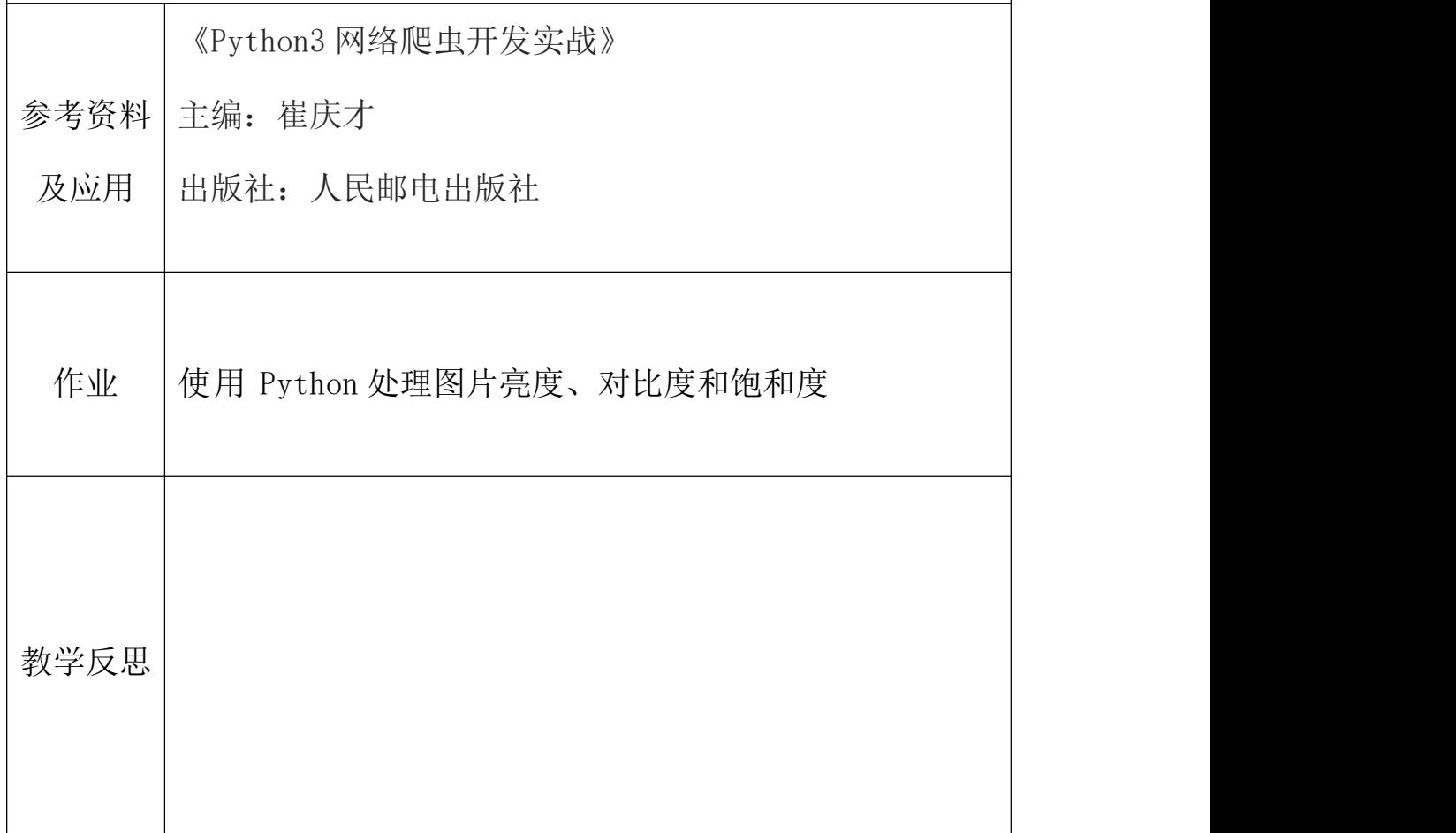